# TUGAS KOMUNIKAS DATA

#### WARDRIVING

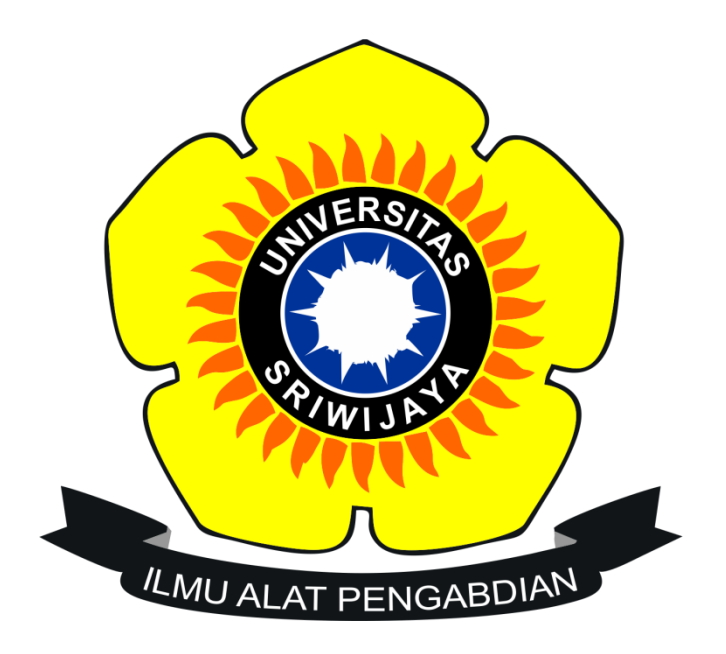

#### Oleh

- Nama : Vanissa Wanika Siburian
- NIM : 09011381722094
- Kelas : SK4B

# SISTEM KOMPUTER FAKULTAS ILMU KOMPUTER UNIVERSITAS SRIWIJAYA

2018

#### **1. Pendahuluan**

Wardriving adalah kegiatan atau aktivasi untuk mendapatkan informasi tentang suatu jaringan Wi-Fi dan mendapatkan akses terhadap jaringan wireless tersebut. Umumnya bertujuan untuk mendapatkan koneksi internet,tetapi banyak juga yang melakukan untuk maksud-maksud tertentu mulai dari rasa keingintahuna,cobacoba, research, tugas prkatikum daln lain-lain.

### **2. Aplikasi yang Digunakan**

1) Wigle Wi-Fi

Wigle Wi-Fi adalah salah satu dari sekian banyak aplikasi yang digunakan untuk menjalankan kegiatan Wardriving. Aplikasi ini juga mudah untuk digunakan karena berbasis android dan free dan dapat di install melalui Google Play.

#### 2) Google Earth

Google Earth merupakan sebuah program globe virtual. Program ini memetakan bumi dari superimposisi gambar yang dikumpulkan dari pemetaan satelit, fotografi udara dan globe GIS 3D. Dengan program ini kita dapat mengaplikasikan file dari wigle berbentuk .kml kedalam peta di Google Earth.

#### **3. Langkah-langkah Melakukan Wardriving**

1) Network Scanning

Dilangkah pertama kita melakuakn wardriving dibantu dengan aplikasi Wigle Wi-Fi dan akan mendapakan file berbentuk kml.

2) Network Mapping

Dilangkah selanjutnya, setelah kita mendapatkan file di langkah pertama file tersebut akan kita buka menggunakan aplikasi Google Earth untuk pemetaan lokasi Acces Point.

3) Analysis

Langkah terakhir kita segera menganalisis data yang sudah kita dapatkan.

#### **4. Hasil dan Analisa**

Dalam tugas kali ini saya melakukan wardriving yang dimulai dari Kantor Catatan Sipil sampai ke daerah rumah saya di Pakjo tempatnya di jalan Wirajaya V. Dan berikut adalah hasil dari wardriving saya

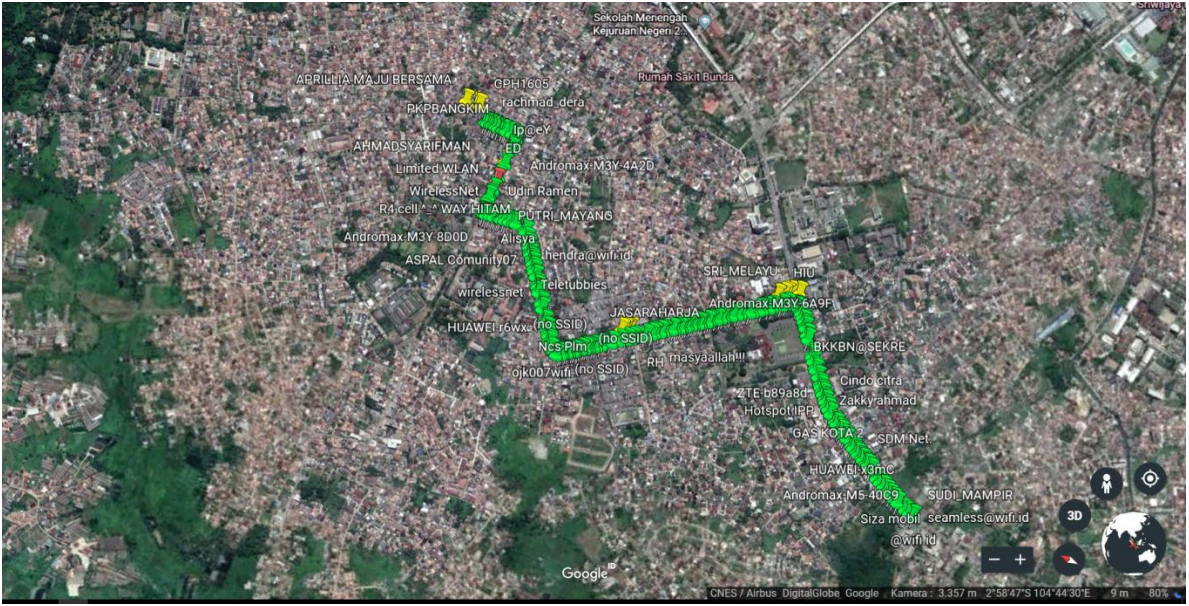

Gambar 1.

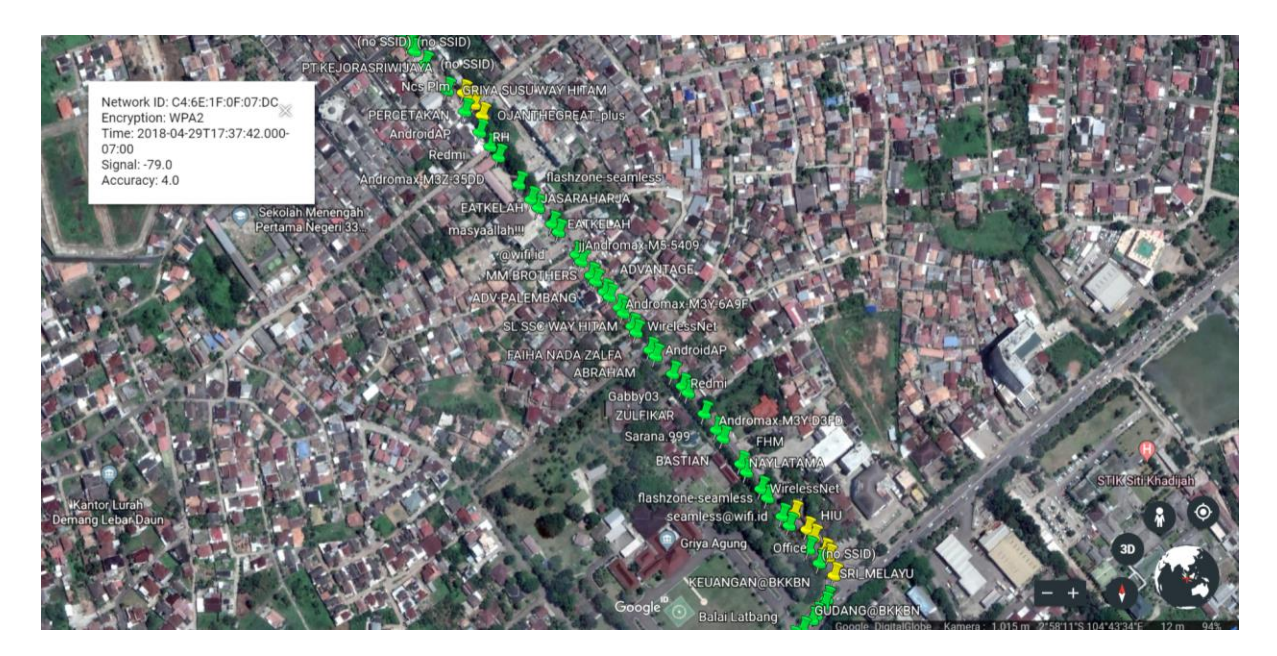

#### Gambar 2.

Setelah melakukan scanning maka didapatlah file yang memiliki format .kml. Setelah itu mengupload filenya ke web wigle net agar bisa langsung di download dalam format .kml. Lalu file .kml tersebut di export ke dalam Google Earth agar terlihat mappingnya. Mapping dapat dilihat seperti Gambar 1 bahwasanya banyak sekali acces point yang ada sekitar kantor capil sampai ke arah rumah saya. Pada gambar terdapat 3 warna pin yaitu warna hijau,kuning, dan merah. Yang berwarna hijau menandakan bahwa jaringan sinyal dari acces point itu kuat, yang berwarna kuning menandakan bahwa jaringan sinyal dari acces point itu sedang, dan Yang berwarna merah menandakan bahwa jaringan sinyal dari acces point itu lemah.

Lalu pada Gambar 2 terlihat ada informasi tambahan jika mengklik salah satu dari pin tersebut. Informasi tang terdapat disitu berupa network id, type encryption, time serta kekuatan sinyal dan accuracy. Network Id merupakan alamat dari router dan jaringan wireless tersebut sehingga jika ada

orang jahat maka kode tersebut akan di masukan ke linux dengan bantuan aplikasi aircrack dan hasilnya akan mendapatkan akses berupa password untuk masuk kejaringan tersebut. Sedangkan type encryption adalah standar keamanan enkripsi yang dibuat untuk melindungi jaringan wireless dari serangan attacking. Pada Gambar 2 terlihat access point tersebut menggunakan jenis enkripsi WPA2 yang merupakan perkembangan lebih lanjut dari WPA (Wireless Protected Acces).

Selain mendapatkan informasi-informasi diatas, kita juga mendapatkan informasi berupa di daerah mana saja yang terdapat banyak jaringan wireless, bagaimana menghubungkan 1 cloud dengan cloud yang lainnya, bagaimana agar jaringan yang satu tidak saling tabrakan dengan informasi dari jaringan yang lainnya.

## **5. Kesimpulan**

Dari tahun ke tahun jumlah penggunaan internet selalu bertambah, jumlah yang sangat banyak ini haruslah diimbangkan dengan sistem keamanan jaringan yang memumpuni agar para user internet dapat dengan nyaman dan tidak was-was kebocoran data saat menggunakan internet. Dalam penelitian kali ini didapatlah kesimpulan yang berdasarkan apa yang terjadi dilapangan.

1. Kegiatan wardriving dapat dengan mudah kita lakukan apalagi dengan sekarang yang terlah banyak berkembangnya teknologi sehingga sangat dengan mudah kita melakukan kegiatan wardriving ini tanpa sepengetahuan orang lain.

- 2. Kegiatan wardriving dapat menggunakan berbagai aplikasi seperti wigle wifi,netstumble,istumbler,dan kismet.dan tak lupa juga untuk network mappingnya kita teteap menggunakan aplikasi tambahan seperti Google Earth.
- 3. Dengan melakukan wardriving kita akan mendapatkan informasi seperti bagaimana kekuatan sinyal dari acces point tersebut,menggunakan tipe standar keamanan enkripsi jenis apa,waktu kita melakukan wardriving,mac addrees dari router jaring tersebut.Serta dapat mengetahui daerah mana yang sangat padat akan jaringan internet.